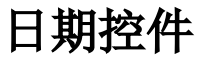

## [日期控件设置项](#page-1-0)

日期控件是专门用来设置日期或时间的控件。展示效果如下。 日期格式:

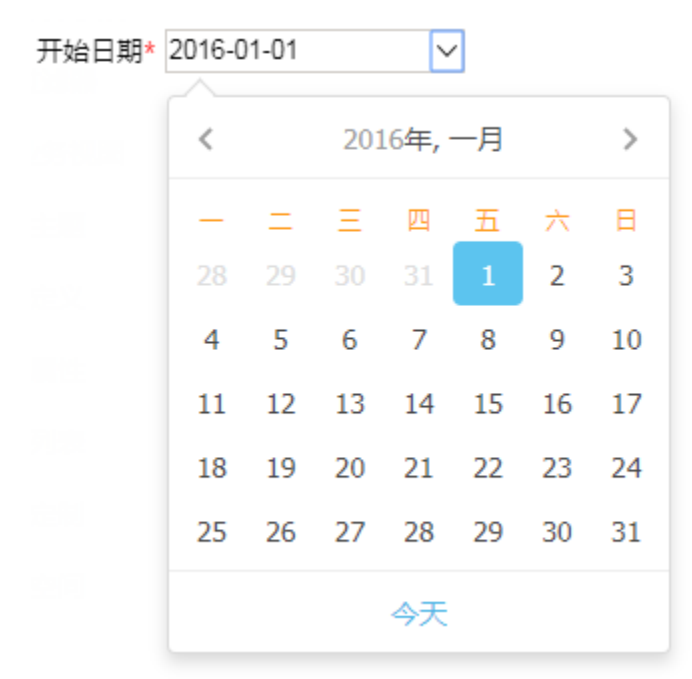

#### 日期时间格式:

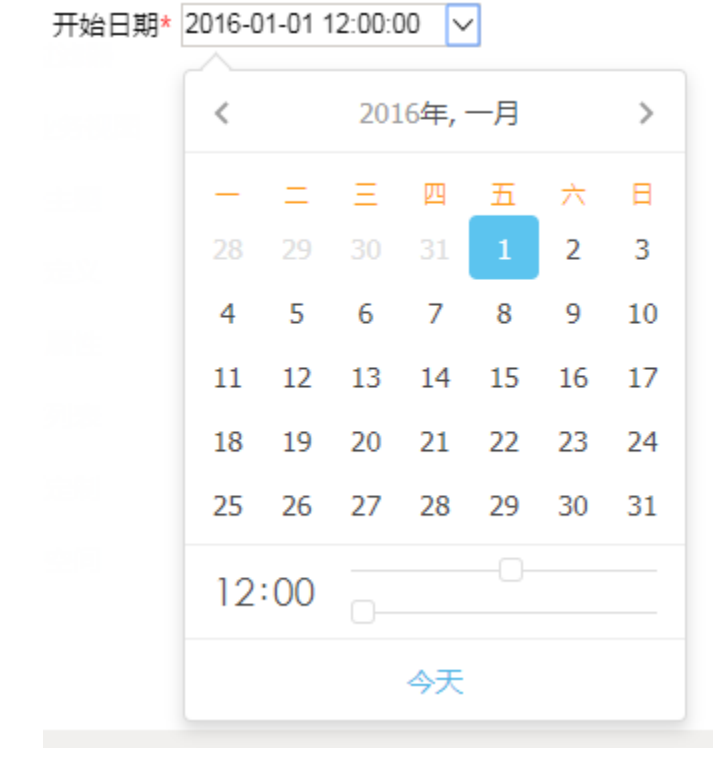

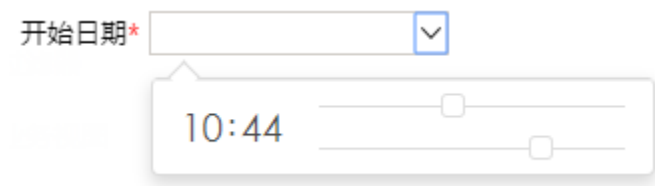

# <span id="page-1-0"></span>日期控件设置项

新建参数,控件类型选择 日期控件 。

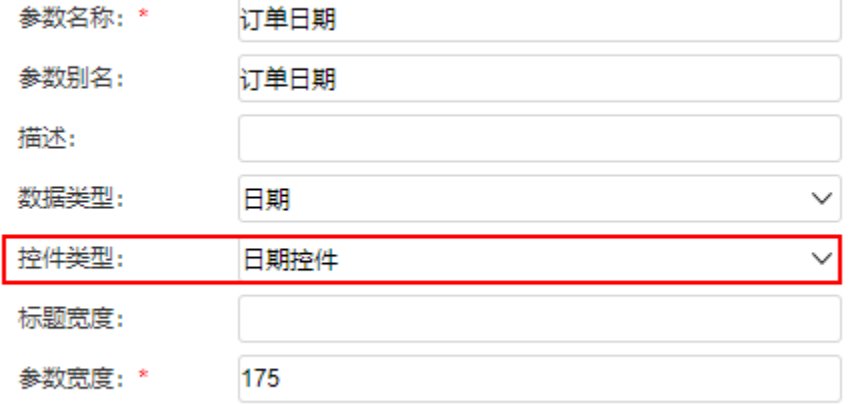

### 点击 下一步 按钮,进入参数设置页面。

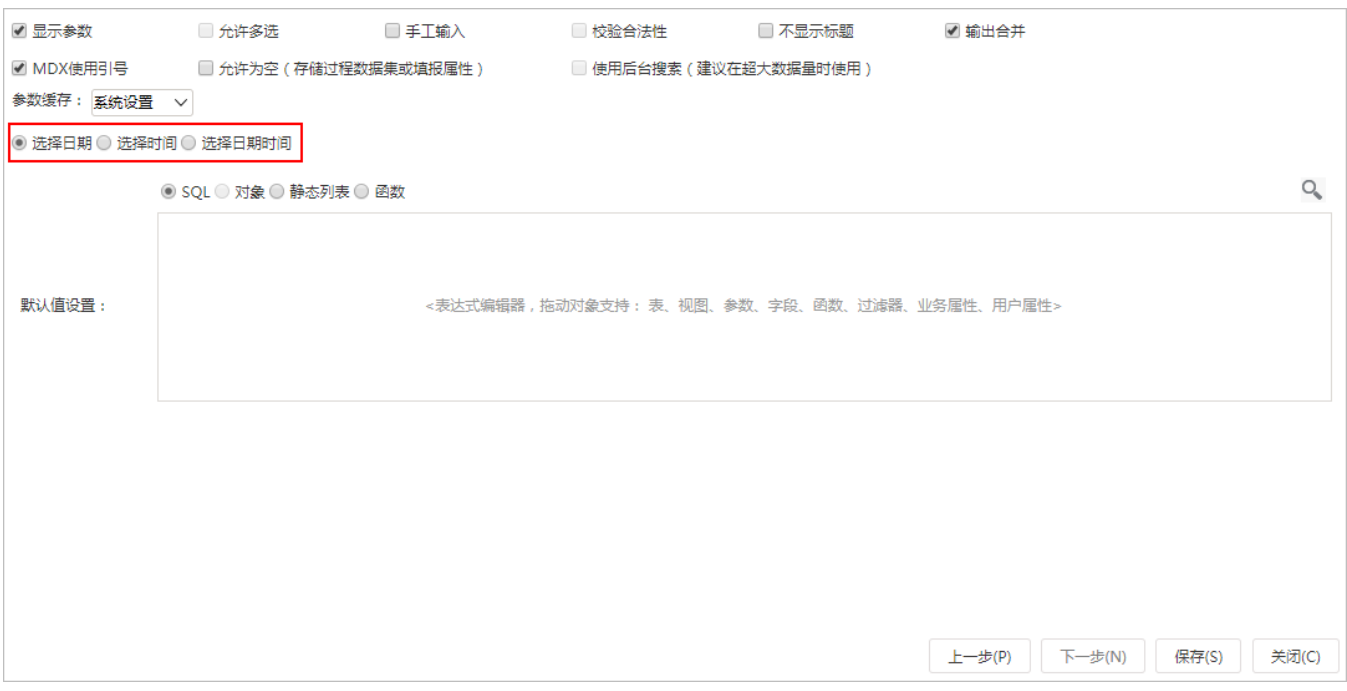

日期控件设置相对简单,在第二步设置时,需对日期格式进行设置。

- 选择日期: 表示日期输出格式为"YYYY-MM-DD",即日期控件参数的取值中只允许选择日期。
- 选择时间: 表示日期输出格式为"HH:MM:SS", 即日期控件参数的取值中只允许选择时间。
- 选择日期时间: 表示日期输出格式为"YYYY-MM-DD HH:MM:SS", 即日期控件参数的取值中允许选择日期时间。

### 当日期控件的数据类型为"字符串"时,可以根据需要设置日期的真实值和显示值格式,如下:

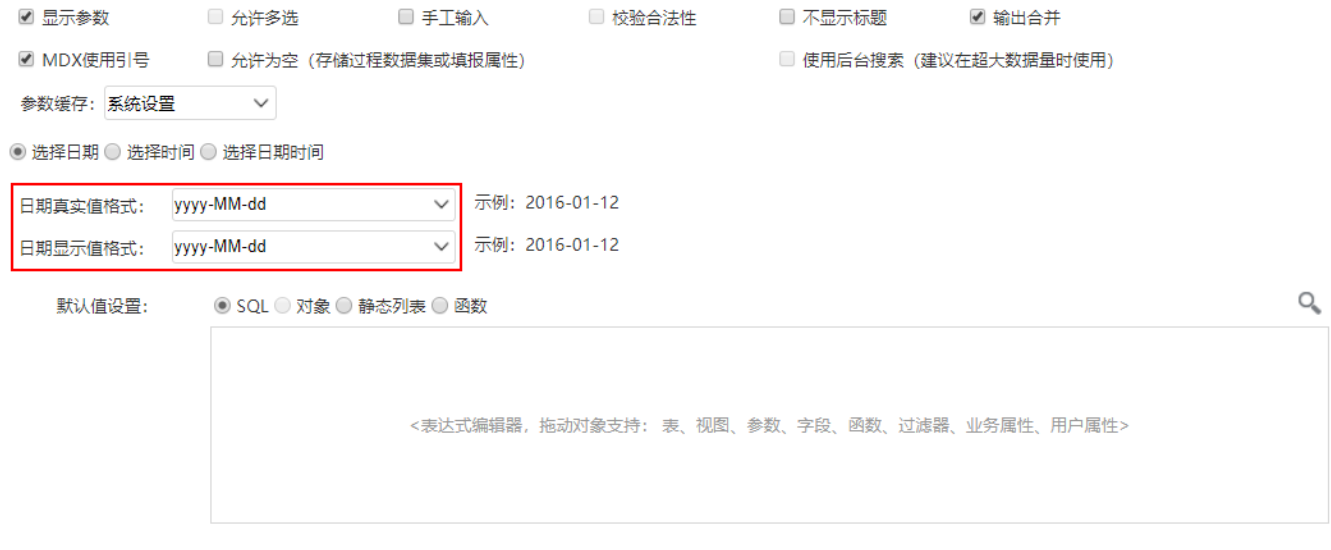

注: 日期控件的数据类型可以设为"字符串",也可以根据需要设为"日期"、"时间"、"日期时间",但在SQL中与数据库字段进行运算时需要注意 字段类型的匹配,或者使用数据库转换函数进行转换。